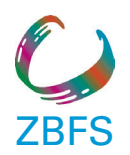

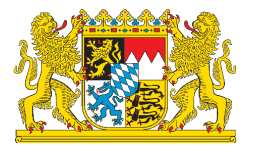

# Arbeitshilfe zur Anwendung der Sozialpädagogischen Diagnose-Tabellen, des Hilfeplans und des Mustervordruck Teilhabeplan

www.blja.bayern.de

# **Seitenzahl Anwendung** 2 - 4 Übersicht SDT und SDT-T: In die Kopfzeile sind der Name / Vorname des jungen Menschen, dessen Geburtsdatum, das Ausfülldatum sowie der Name der bearbeitenden Fachkraft einzugeben. Zusätzlich besteht die Möglichkeit auszuwählen**,** als welche Art Rehabilitationsträger Sie beteiligt sind. Diese Daten sind nun durch automatische Übertragung an allen weiteren benötigten Stellen für die Durchführung der gesamten Sozialpädagogischen Diagnose-Tabellen bereits eingetragen (bis S. 34). Weitere Ausfüllfelder sind auf dieser Seite nicht enthalten. In der Kurzfassung werden Ihnen zu 9 Themenfeldern jeweils vier bzw. fünf Gesichtspunkte der Lebenssituation eines jungen Menschen, seiner Familie und seines sozialen Umfeldes präsentiert. Diese 40 Merkmale dienen einem Überblick über die in Erfahrung zu bringenden Sachverhalte. Am Ende des Blattes finden Sie einen Druckbutton für diese drei Seiten. Sie können allein ausgedruckt werden und dienen als Gesprächsleitfaden sowie Orientierung bei den zu führenden Gesprächen mit dem jungen Menschen, seiner Familie und eventuellen weiteren wichtigen Bezugspersonen. 5 – 12 Langfassung SDT – Schutz und Hilfe: Die Kopfzeilen auf diesen Seiten finden Sie bereits ausgefüllt vor. Gegliedert in der bereits aus der Übersicht bekannten Struktur, werden jedem der 20 Merkmale jeweils zwei Risikofaktoren und zwei Ressourcen zugeordnet. Diese 80 Items bilden die Grundstruktur der Langfassung. Enthalten sind hierin die 29 Anhaltspunkte für eine Kindeswohlgefährdung entsprechend den fachlichen Empfehlungen des Bayerischen Landesjugendhilfeausschusses zum § 8a SGB VIII. Diese 29 Anhaltspunkte sind **fett** gedruckt und bedürfen Ihrer besonderen Aufmerksamkeit. Es ist Aufgabe der fallverantwortlichen sozialpädagogischen Fachkraft**,** alle 80 Kriterien einer Beantwortung zuzuführen. Hierzu bestehen drei Möglichkeiten: Sie erkennen auf Basis der Ihnen vorliegenden Informationen, welche Sie z. B. durch Gespräche mit den verschiedenen Beteiligten erhalten haben, ein Zutreffen der jeweiligen Aussage. Drücken Sie das Kästchen "trifft zu" und gehen Sie weiter zur nächsten Aussage. Sie erkennen ein Nicht-Zutreffen der jeweiligen Aussage. Drücken Sie auf das Kästchen "trifft nicht zu" und gehen Sie weiter zur nächsten Aussage.

### **Anwendung der Sozialpädagogischen Diagnose-Tabellen**

 Sie sind sich nicht sicher oder es bestehen Unklarheiten, ob die jeweilige Aussage zutrifft, dann drücken Sie auf das Feld "Konkretisierung". Das System leitet Sie direkt zu den Erläuterungen der jeweiligen Aussage. Diese sind nach den gleichen Ziffern nummeriert wie die jeweilige Aussage der Langfassung. Die Erläuterungen sind gegliedert in Konkretisierungen (linke Spalte) und altersspezifische Beispiele (rechte Spalte). Sofern eine der angegebenen Auswahlmöglichkeiten auf Ihren Fall zutrifft, klicken Sie diese an. Am Ende der Erläuterungen finden Sie auf der rechten Seite ein Feld zum Eintragen eines freien Textes bzw. eigener Bemerkungen. Hier können Sie individuelle Besonderheiten oder Ihnen wichtige Beobachtungen festhalten. Bitte achten Sie darauf, sich kurz zu fassen, da das System die Schriftgröße der Länge Ihrer Ausführungen anpasst. Unterhalb der Textzeile für Ihre eigenen Anmerkungen finden Sie den Button "zurück zur Übersicht". Dieser führt Sie wieder direkt zur Ausgangsfragestellung in der Langfassung. Ein weiteres Scrollen in den Erläuterungen ist nicht erforderlich. Bitte wiederholen Sie dieses Vorgehen, bis Sie alle 80 Aussagen einer Beantwortung zugeführt haben und mit dem Merkmal Nr. 20.4 Ihre Einschätzungen abschließen.

### Einige Besonderheiten:

Die Tabelle ist so aufbereitet, dass ein Zutreffen von Risiken und ein Fehlen von Ressourcen tendenziell zur Tabellenmitte hin gekennzeichnet werden. In diesen Fällen steigt die Wahrscheinlichkeit für eine Kindeswohlgefährdung und / oder einen erzieherischen Hilfebedarf. Hier ist Ihre besondere Aufmerksamkeit gefordert

- Die Aussage zu den Ressourcen mit der Gliederungsnummer 10.4 "Hilfsangebote sind nicht notwendig bzw. helfen, die Gefährdung abzuwenden und werden angenommen" ist weit gefasst zu verstehen. Es kann sich hierbei auch um Hilfsangebote Dritter oder außerhalb der Kinder- und Jugendhilfe liegende Hilfsangebote handeln.
- Zu der Aussage 11.3 "Größe und Gewicht des jungen Menschen liegen für sein Alter im Normbereich" wird in der Erläuterung, im ersten altersspezifischen Beispiel, auf die Anhänge 1 und 2: "Perzentilkurven für Körpergröße und Körpergewicht" sowie "Anhänge 3 und 4: "Perzentilkurven für den Body Mass Index" verwiesen.

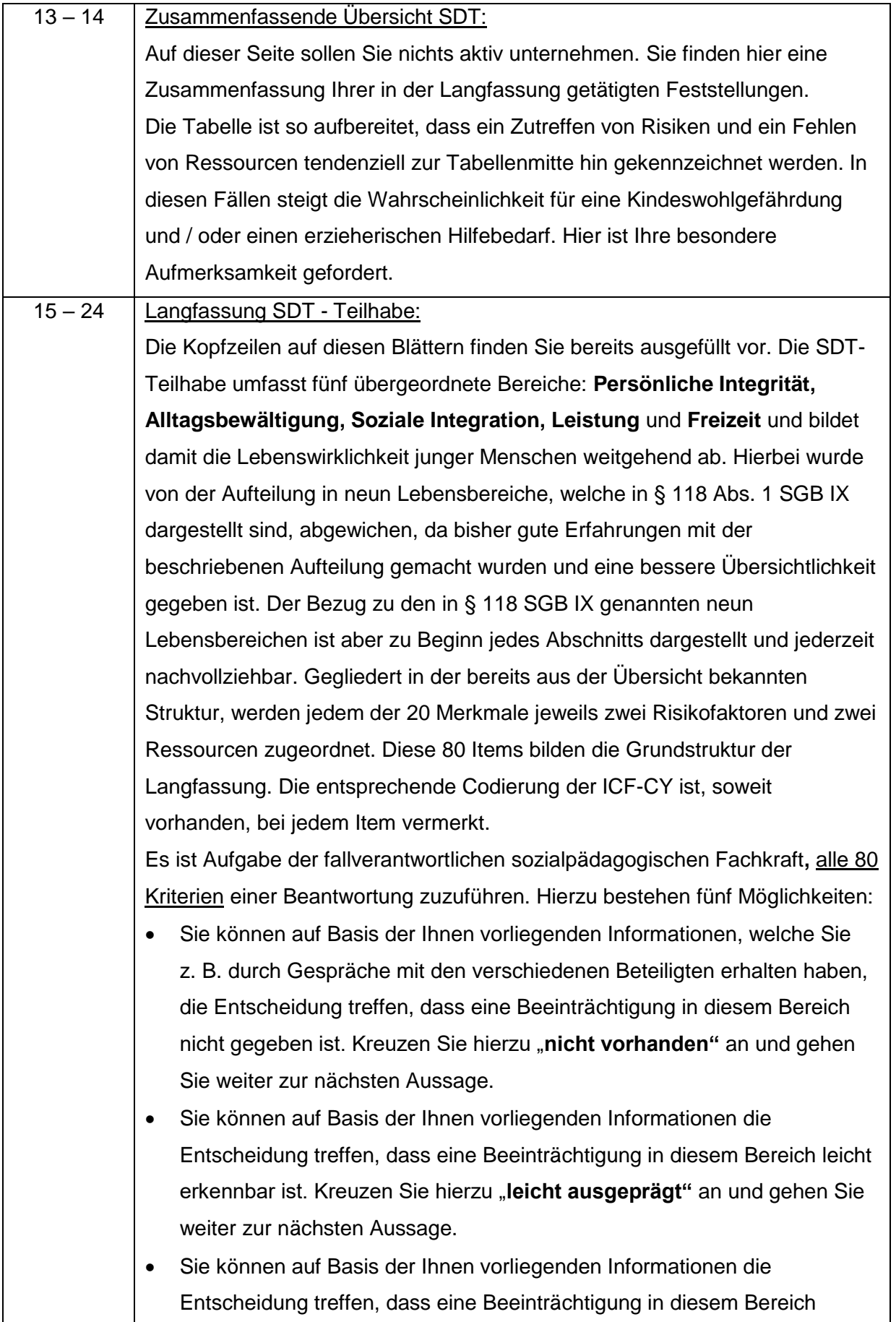

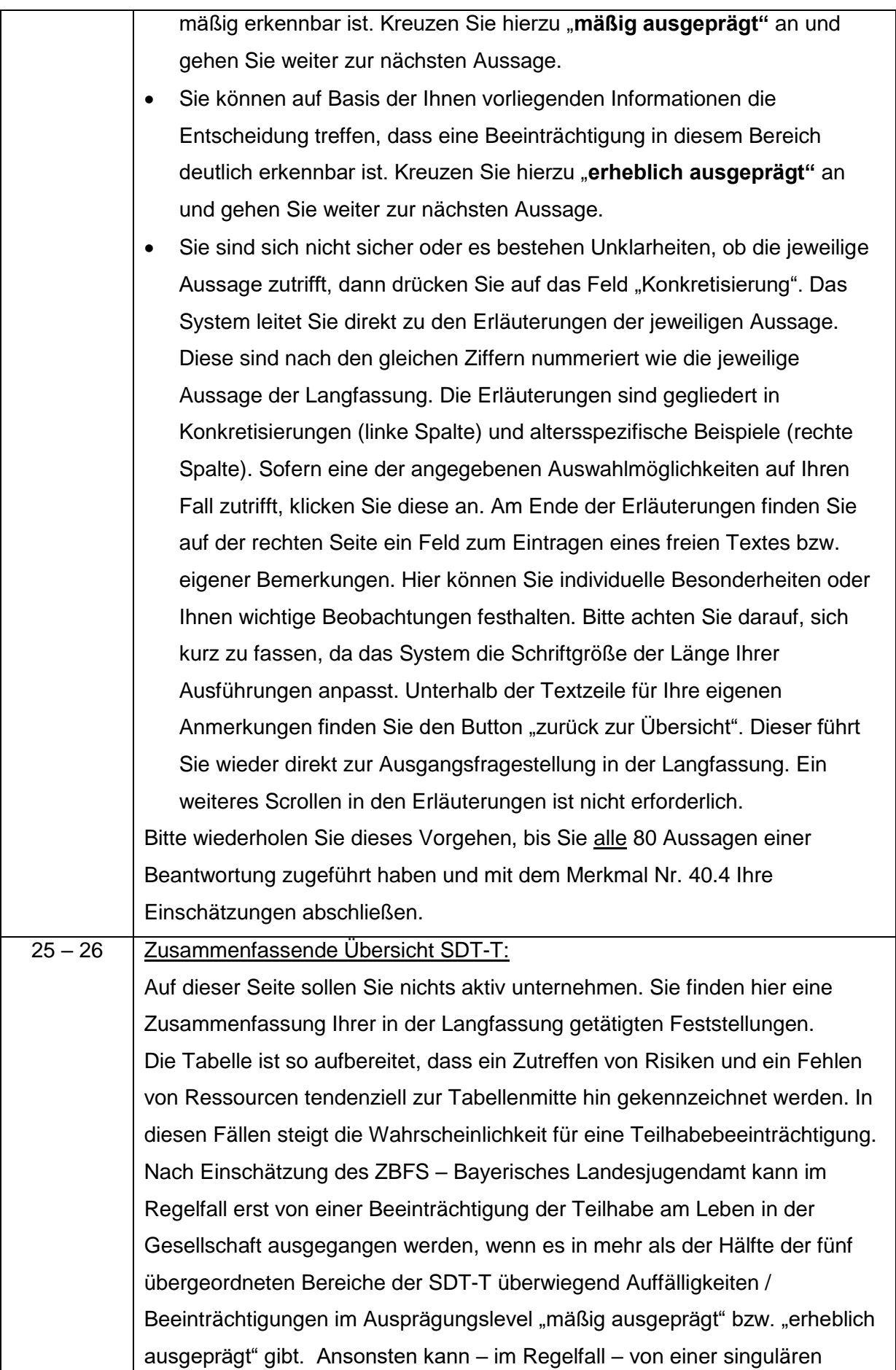

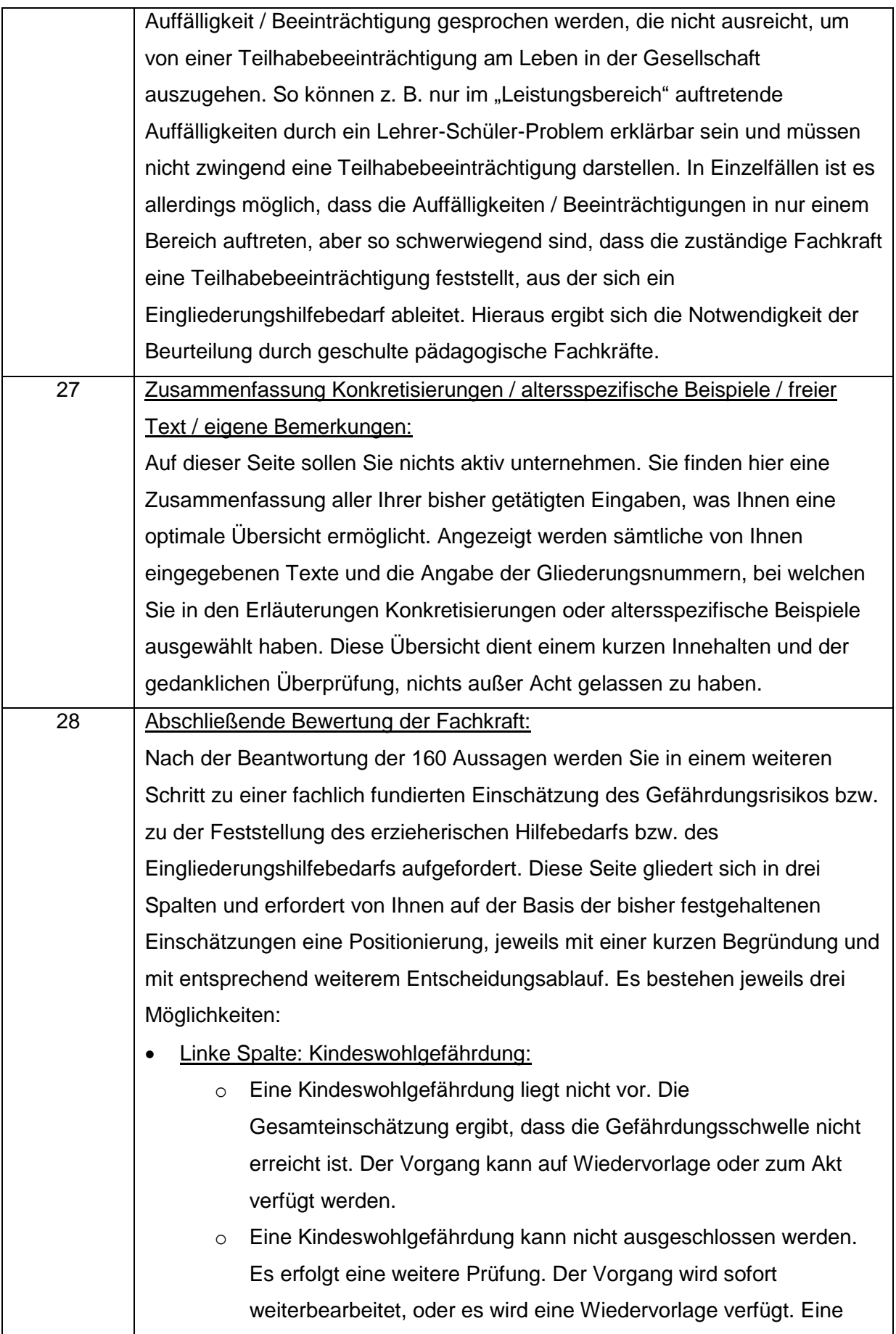

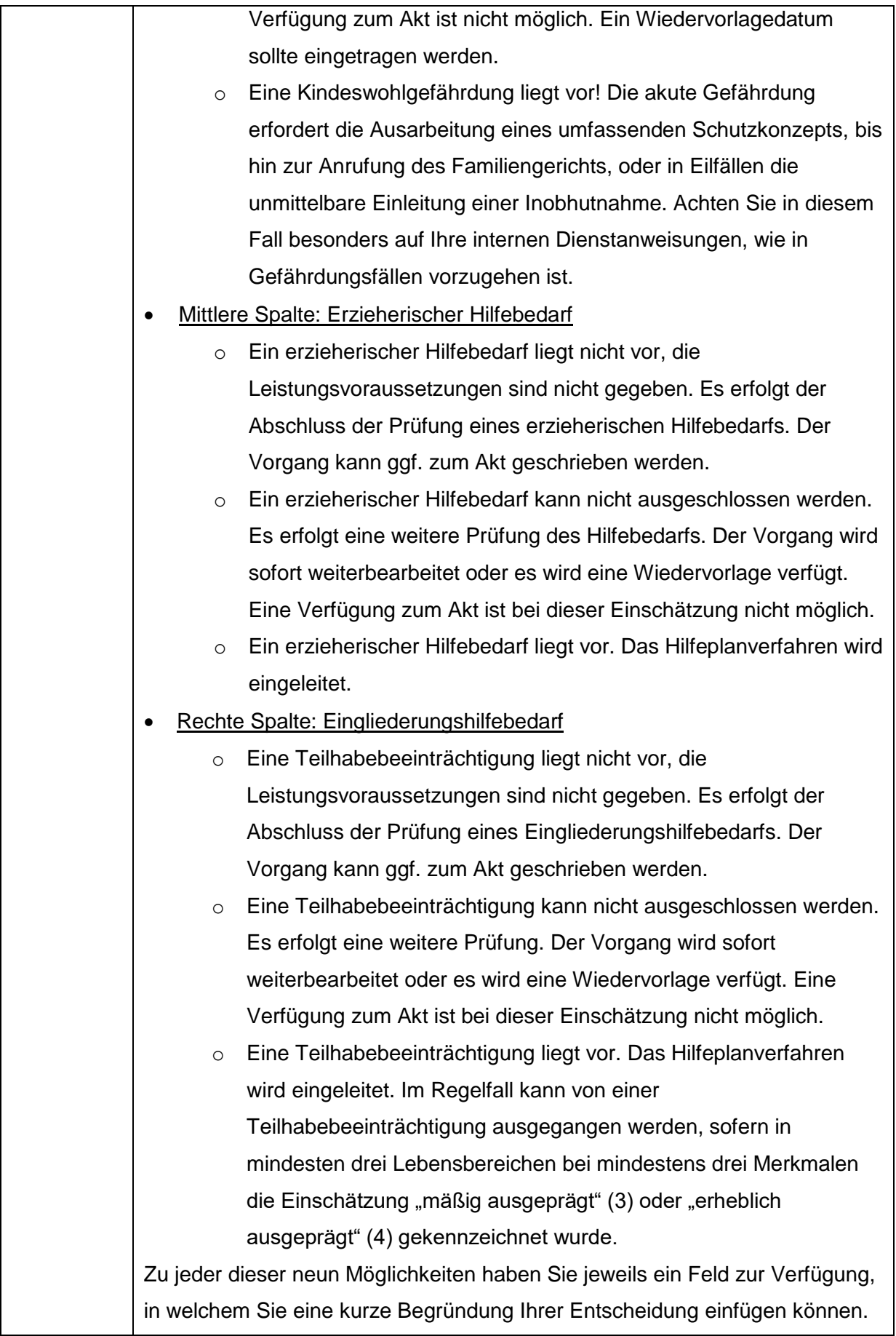

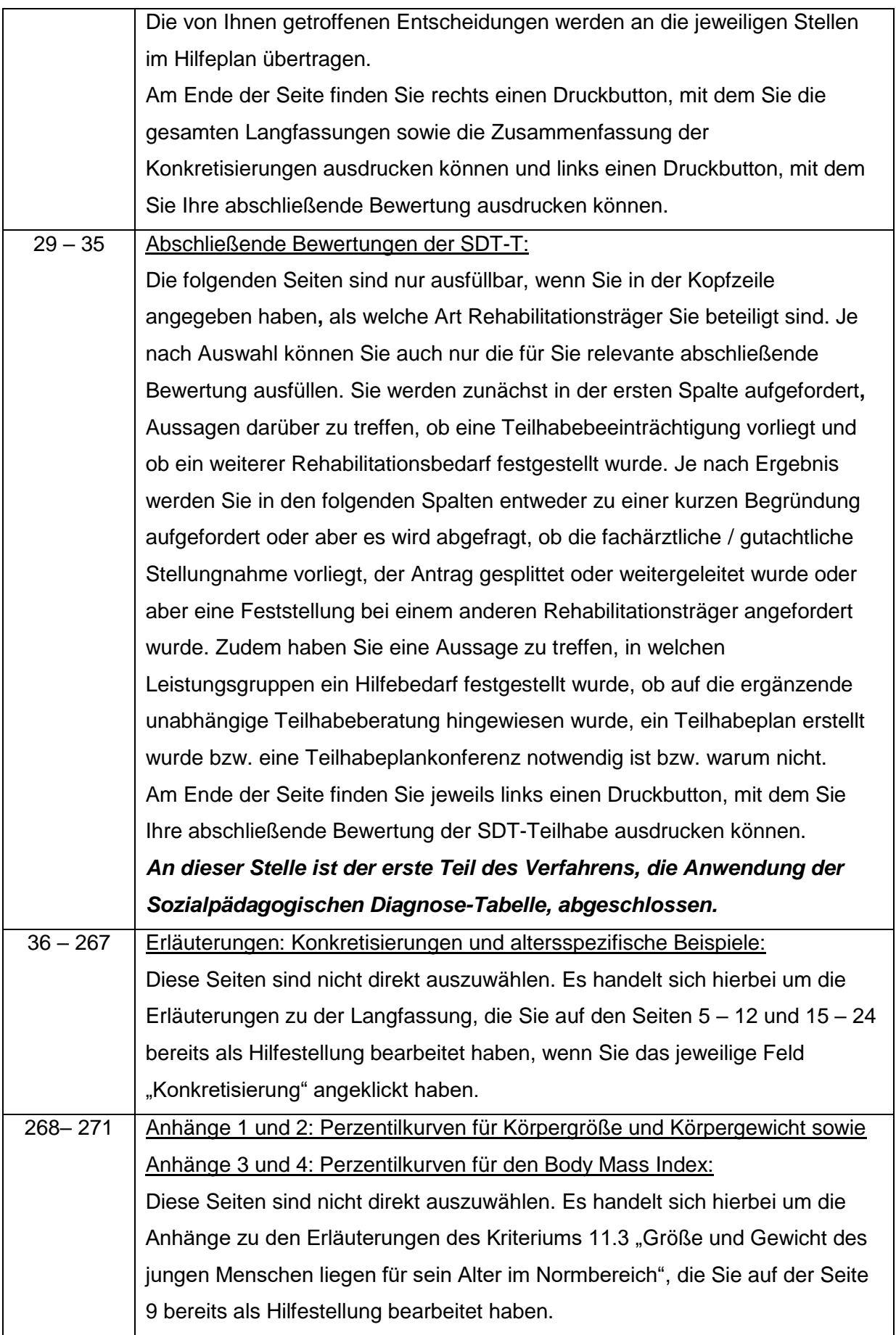

## **Anwendung des Hilfeplans**

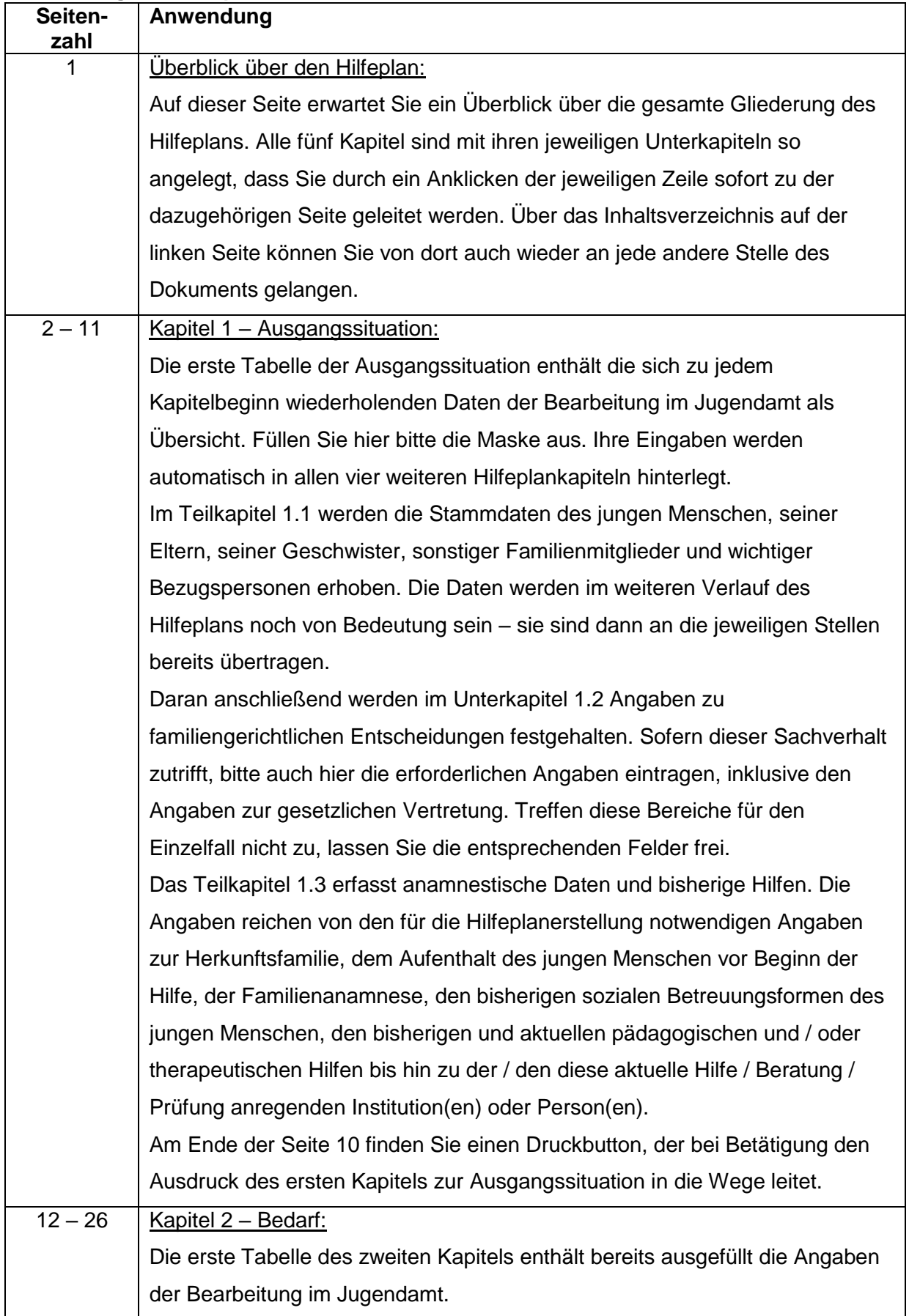

Die einzelnen Unterkapitel können nur ausgefüllt werden, wenn in der abschließenden Bewertung der Sozialpädagogischen Diagnose-Tabelle eine Kindeswohlgefährdung, ein erzieherischer Hilfebedarf oder aber eine Teilhabebeeinträchtigung festgestellt und ausgewählt wurde. Die erste Tabelle im Unterkapitel 2.1 zur Gefährdungseinschätzung ist bereits fertig ausgefüllt. An dieser Stelle ist für Sie nichts mehr zu tun. Wenn Sie eine Kindeswohlgefährdung festgestellt haben, beginnen Sie auf Seite 12. In diese Tabellen sind Angaben zum Schutzkonzept bei Kindeswohlgefährdung und zu den eingeleiteten Schutzmaßnahmen einzutragen. Hierauf ist besondere Sorgfalt zu legen. Auf Seite 13 werden die Angaben für das statistische Bundesamt zur Gefährdungseinschätzung gemäß § 8a SGB VIII zusammengeführt. Das Teilkapitel 2.2 zum erzieherischen Bedarf beginnt wiederum mit der bereits fertig ausgefüllten abschließenden Bewertung der Fachkraft zum Hilfebedarf aus der Sozialpädagogischen Diagnose-Tabelle. An dieser Stelle ist für Sie nichts mehr zu tun. Daran schließt sich – bei vorliegendem erzieherischen Hilfebedarf – die Einschätzung zum Hilfebedarf aus unterschiedlichen Perspektiven an. Aufgeteilt auf zwei aufeinanderfolgende Tabellen können die Einschätzungen aus Sicht des jungen Menschen und seiner Eltern (1. Tabelle) sowie der pädagogischen Fachkraft und sonstiger Beteiligter (2. Tabelle) eingetragen werden. Dieser Einschätzung liegen die 20 Items aus der Kurzfassung der Sozialpädagogischen Diagnose-Tabelle zugrunde. Mithilfe des Setzens von Häkchen können die Einschätzungen zum Hilfebedarf festgehalten werden. Das Teilkapitel 2.3 zum Eingliederungshilfebedarf beginnt wiederum mit der bereits fertig ausgefüllten abschließenden Bewertung der Fachkraft zum Hilfebedarf aus der Sozialpädagogischen Diagnose-Tabelle. An dieser Stelle ist für Sie nichts mehr zu tun. Daran schließt sich – wenn Sie eine Teilhabebeeinträchtigung festgestellt haben – die Einschätzung zum Hilfebedarf aus unterschiedlichen Perspektiven an. Aufgeteilt auf zwei aufeinanderfolgende Tabellen können die Einschätzungen aus Sicht des jungen Menschen und seiner Eltern (1. Tabelle) sowie der pädagogischen Fachkraft und sonstiger Beteiligter (2. Tabelle) eingetragen werden. Dieser Einschätzung liegen die 20 Items aus der Kurzfassung der Sozialpädagogischen Diagnose-Tabelle zugrunde. Mithilfe des Setzens von Häkchen können die Einschätzungen zum Hilfebedarf festgehalten werden.

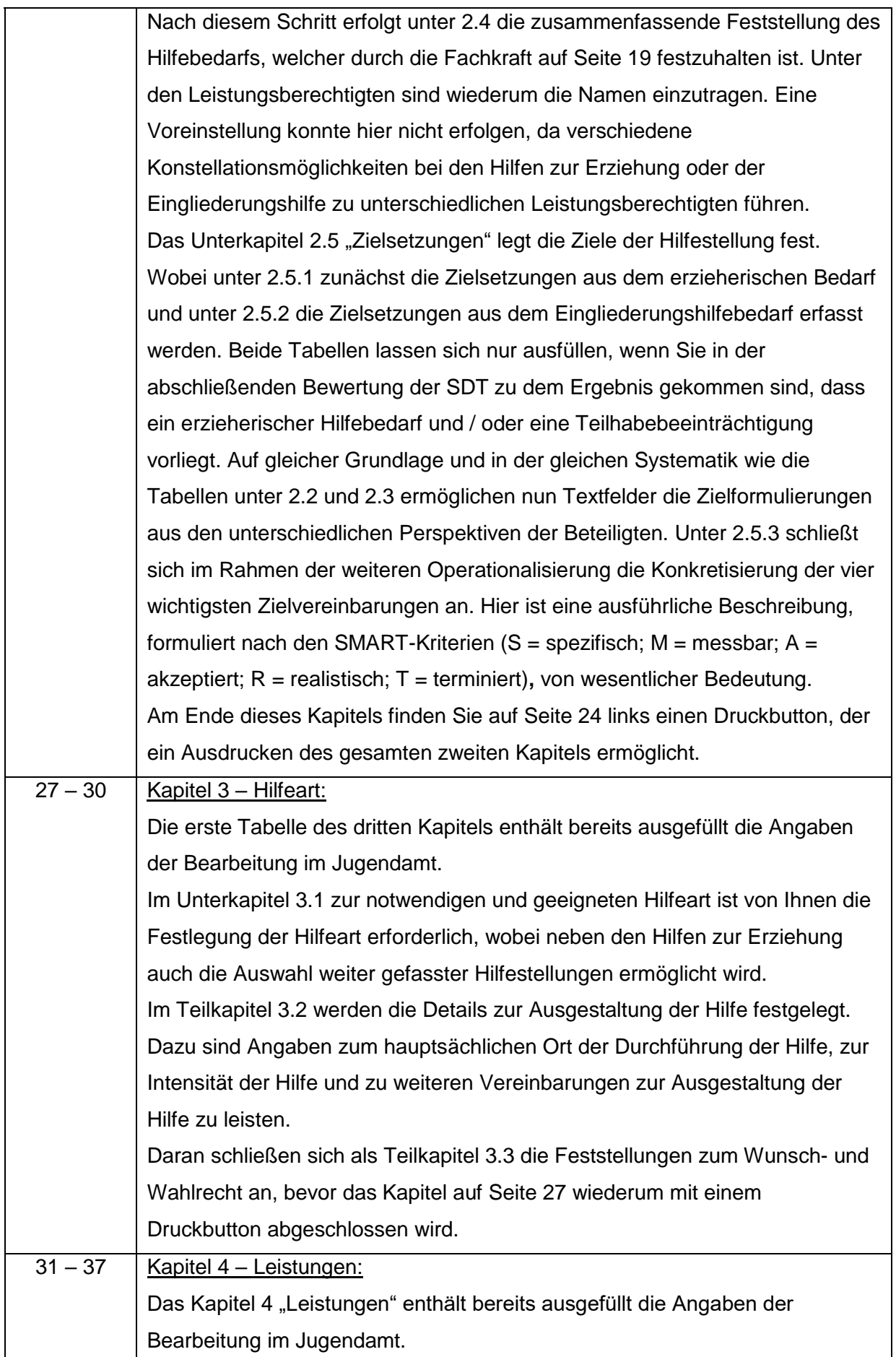

Das Teilkapitel 4.1 zum Leistungsanspruch ist ein zweiseitiges Informationsblatt für die Eltern, welches durch diese und die Fachkraft nach Ausfüllen des gesamten Kapitels 4 zu unterschreiben ist. Im Unterkapitel 4.2 werden die Art, der Umfang und die Zeitstruktur der zu erbringenden Leistung festgelegt. An dieser Stelle erfolgt eine Beschreibung der Vereinbarung in Textform für alle Beteiligten. Zusätzlich wird auch die zeitliche Perspektive der Hilfestellung festgehalten. Den Kostenfragen und der Erklärung zur wirtschaftlichen Situation wird in dem Unterkapitel 4.3 nachgegangen. In der sozialpädagogisch intendierten Logik des Verlaufes eines Hilfeplanverfahrens wird dieser Teil an Informationen erst erhoben, wenn klargestellt ist, dass eine Hilfestellung ausgewählt wurde, welche möglicherweise einen Kostenbeitrag der Eltern erfordert. Falls dies nicht der Fall ist, kann das Unterkapitel 4.3 komplett ausgelassen werden und das Hilfeplanverfahren setzt wieder im Kapitel 5 "Zusammenarbeit" ein. Die für den wirtschaftlichen Part im Jugendamt notwendigen und im bisherigen Verlauf des Hilfeplanverfahrens bereits erhobenen Daten sind bereits in das Dokument eingefügt. Neben den Angaben zu Kostenträgern, der wirtschaftlichen Situation des jungen Menschen und seiner Eltern, dem Unterhaltsanspruch des jungen Menschen und den Wohnverhältnissen der Eltern beinhaltet dieses Unterkapitel auch eine Erklärung der Eltern zur Richtigkeit der gemachten Angaben. Für die an zwei Stellen dieses Kapitels erforderlichen Unterschriften der Eltern und auch der Fachkraft ermöglicht der Druckbutton das Ausdrucken des gesamten Kapitels. Das gesamte vierte Kapitel zu den Leistungen ist zwingend auszudrucken und an zwei Stellen von den Beteiligten zu unterzeichnen. Dieses Kapitel des Hilfeplans wird an die Abteilung der wirtschaftlichen Jugendhilfe innerhalb des Jugendamts zur Erfüllung derer Aufgaben weitergegeben. Das Kapitel 4.3 "Kostenfragen / Erklärung zur wirtschaftlichen Situation" ist pro Fall nur bei einem ersten Ausfüllen des Hilfeplans zu unterlegen. Ansonsten werden lediglich Änderungen in diesem Bereich aufgenommen. In Kapitel 5.3 "Fortschreibung des Hilfeplans" ist ein Feld enthalten, welches mögliche Veränderungen, die der wirtschaftlichen Hilfe mitzuteilen sind, erfasst.

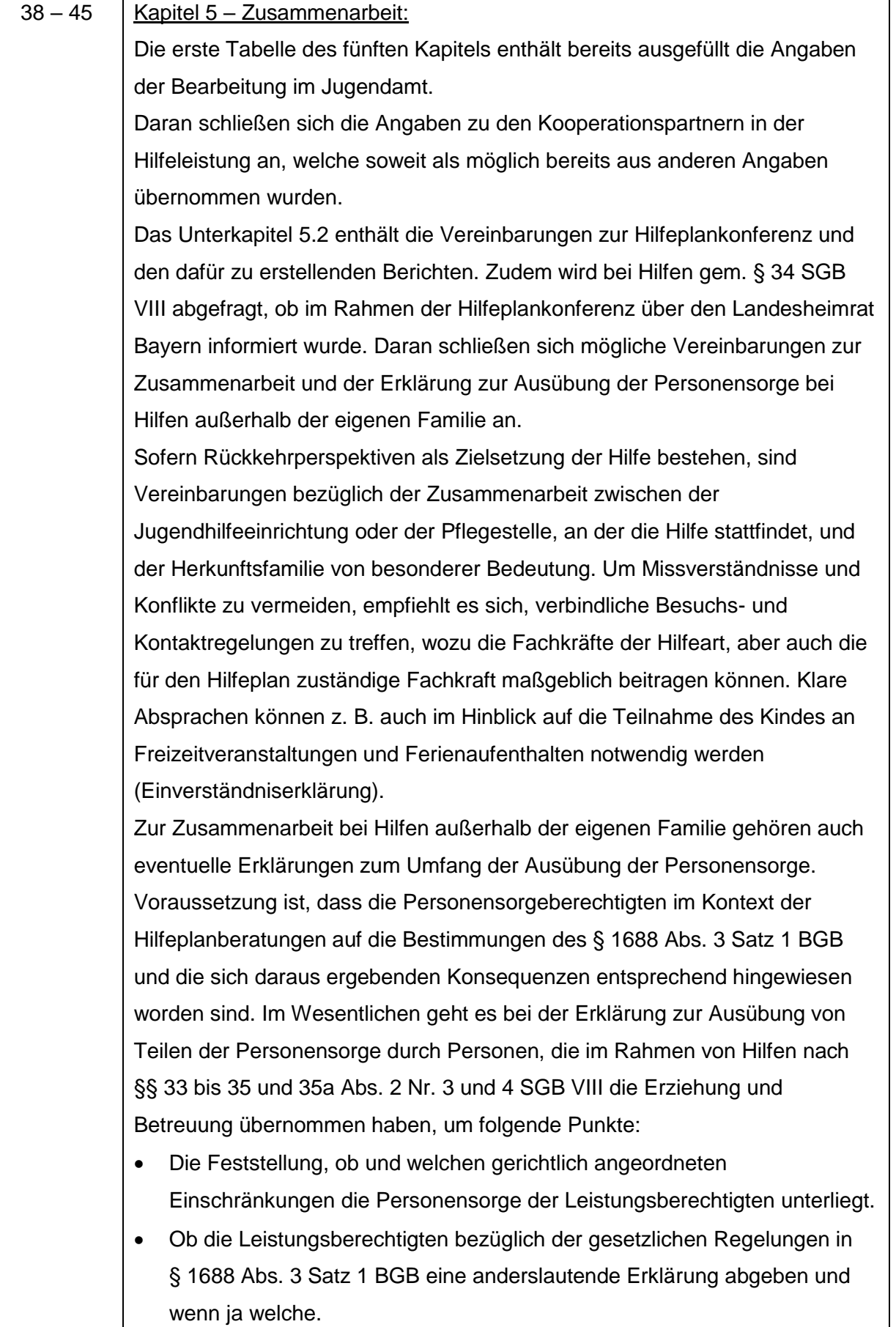

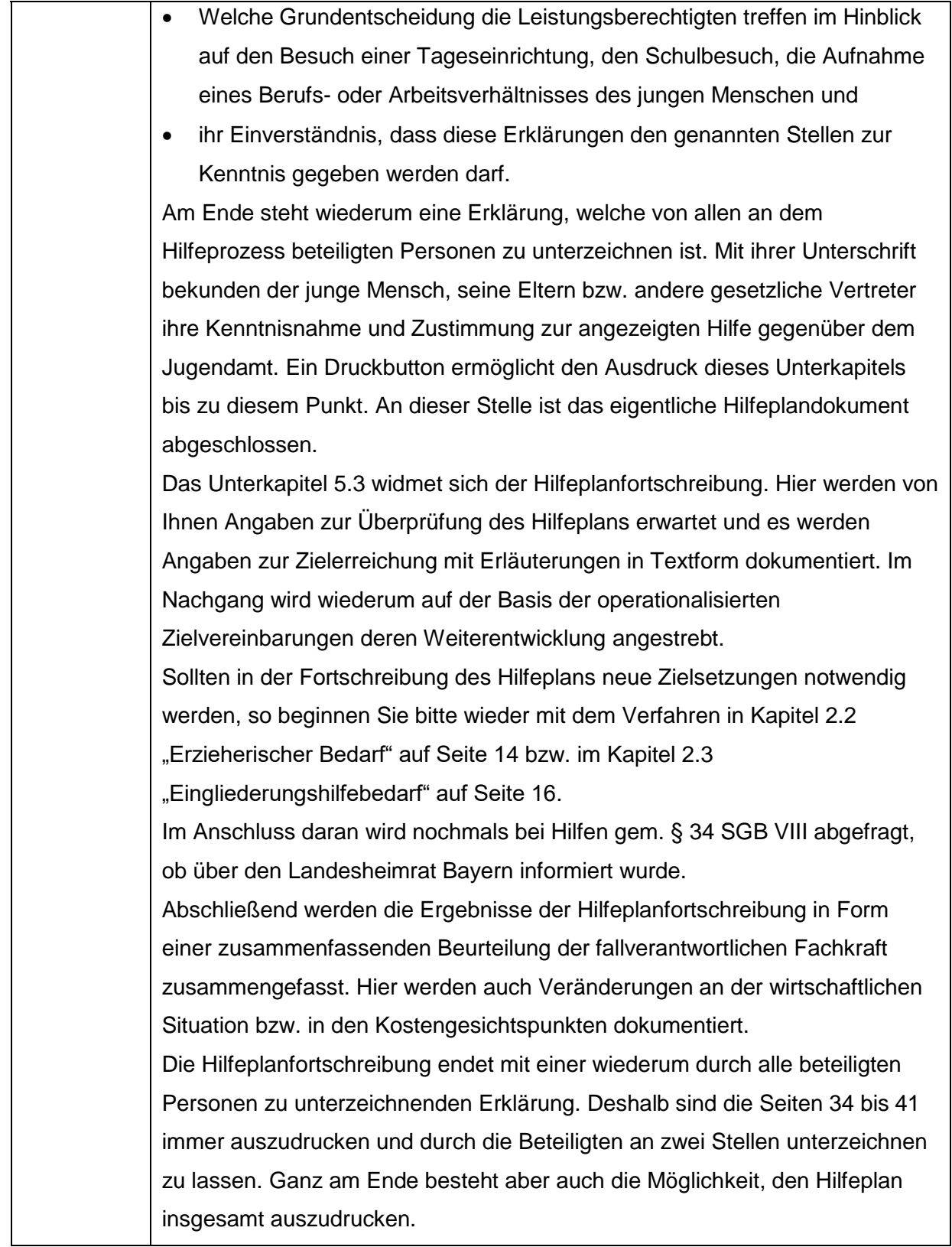

# **Anwendung des Mustervordrucks Teilhabeplan**

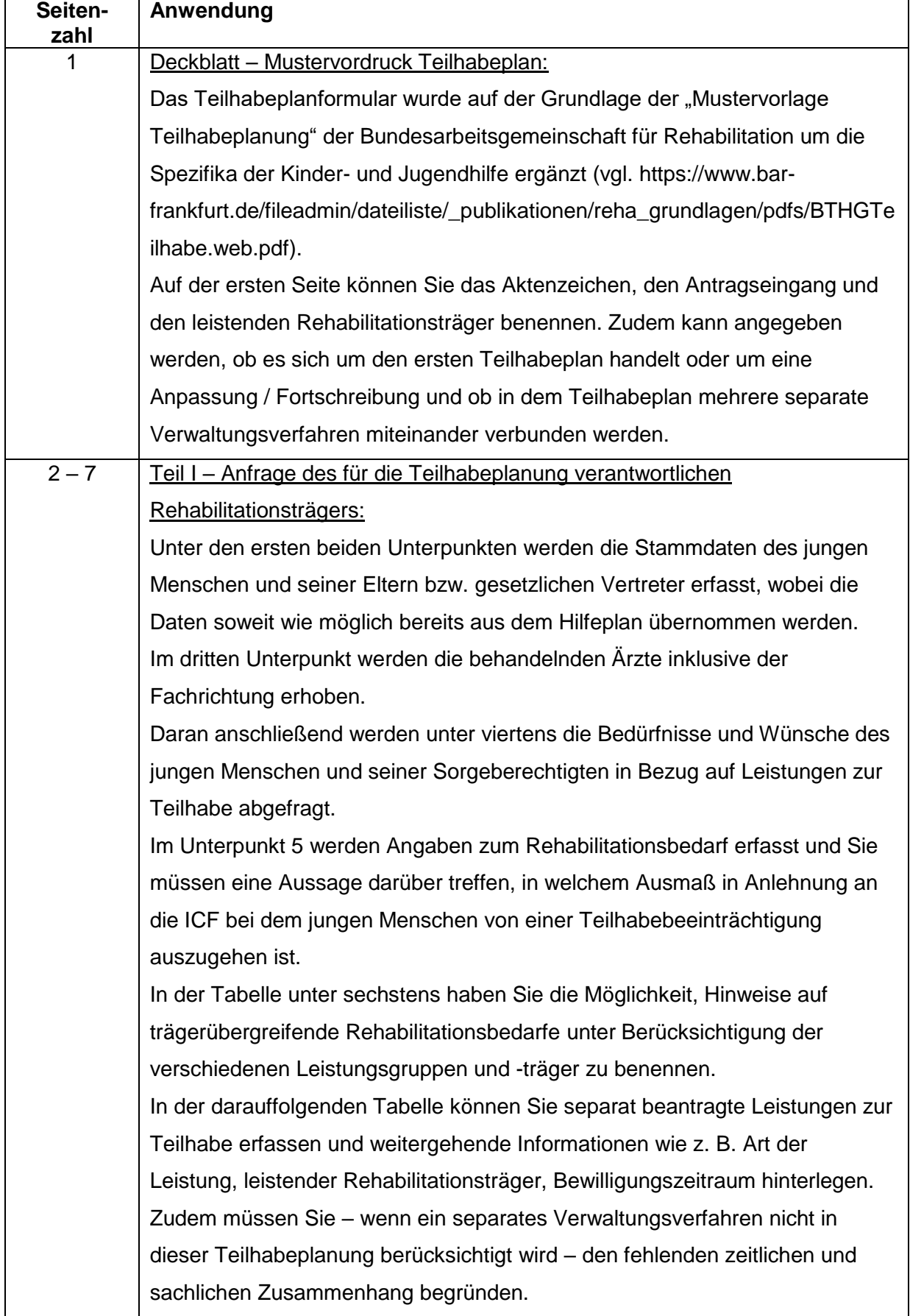

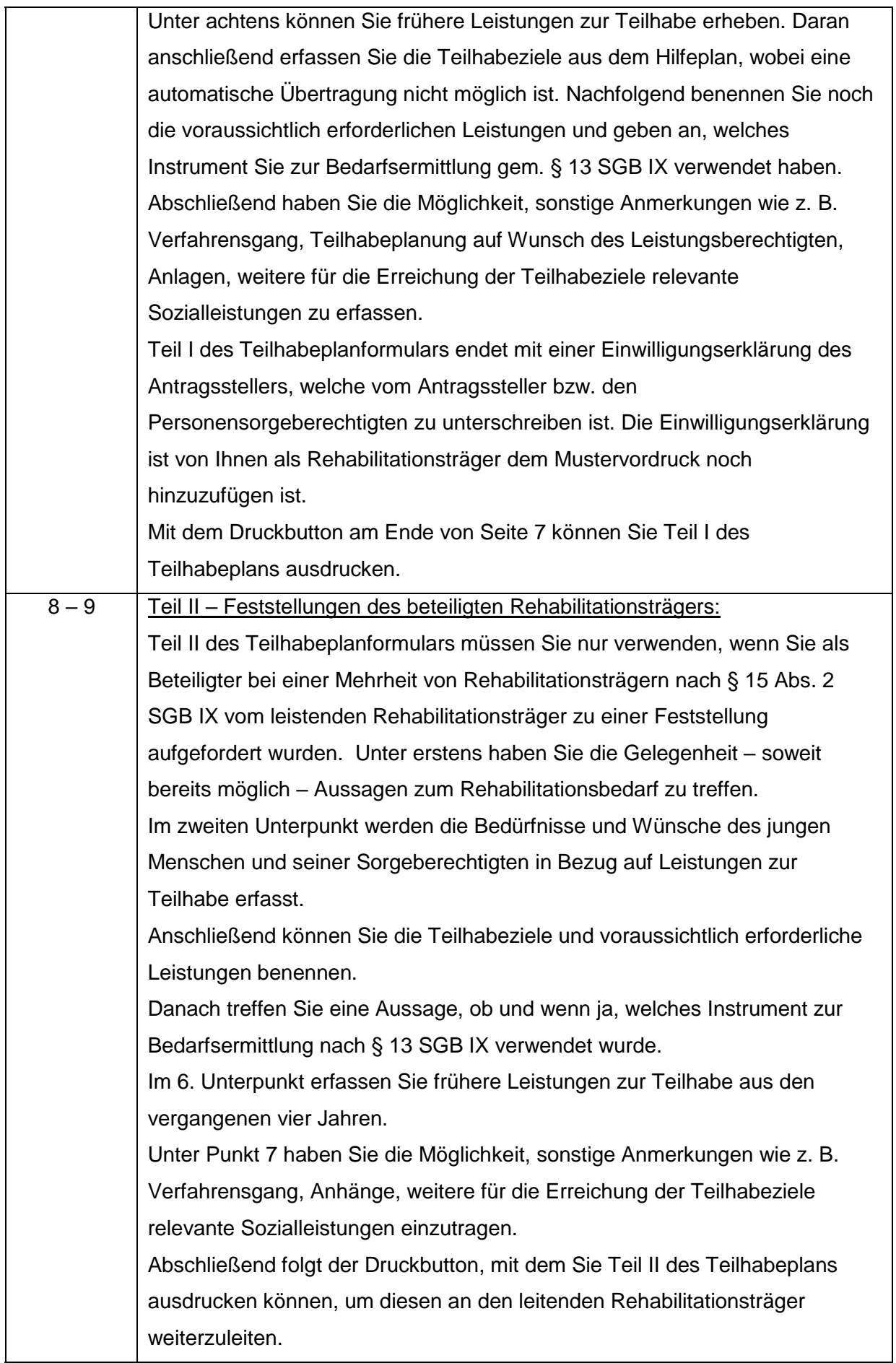

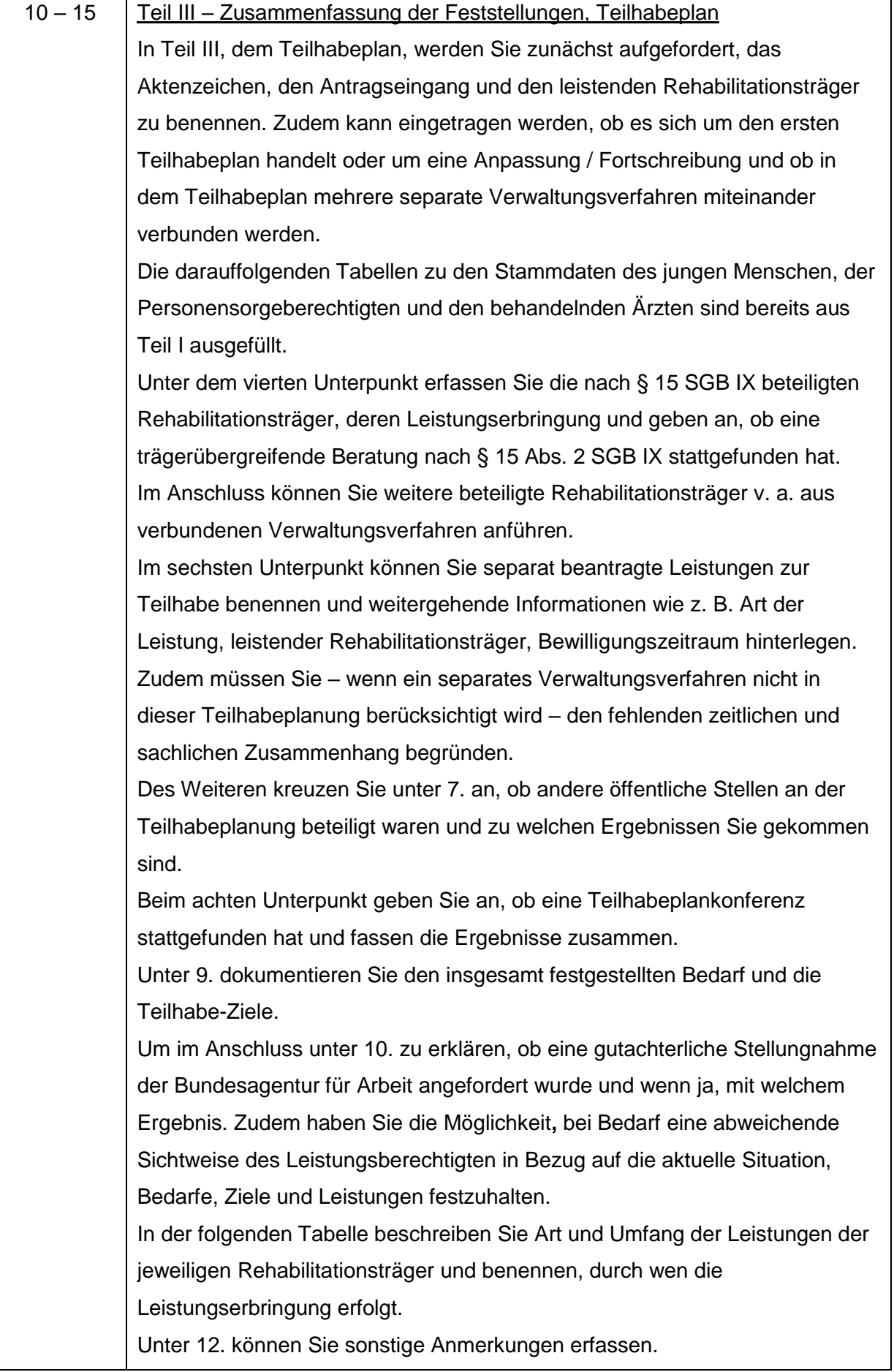

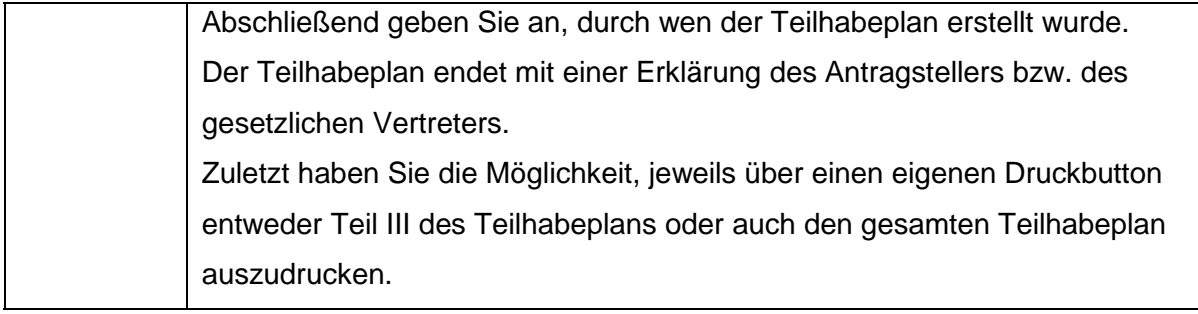

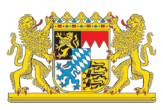

#### Zentrum Bayern Familie und Soziales – Bayerisches Landesjugendamt

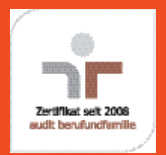

Dem Zentrum Bayern Familie und Soziales wurde durch die berufundfamilie gemeinnützige GmbH die erfolgreiche Durchführung des audit berufundfamilie bescheinigt: www.beruf-und-familie.de.

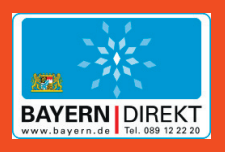

Wollen Sie mehr über die Arbeit der Bayerischen Staatsregierung erfahren?

BAYERN | DIREKT ist Ihr direkter Draht zur Bayerischen Staatsregierung. Unter Telefon 089 122220 oder per E-Mail an direkt@bayern.de erhalten Sie Informationsmaterial und Broschüren, Auskunft zu aktuellen Themen und Internetquellen sowie Hinweise zu Behörden, zuständigen Stellen und Ansprechpartnern bei der Bayerischen Staatsregierung

#### **Impressum**

Zentrum Bayern Familie und Soziales Bayerisches Landesjugendamt Marstraße 46, 80335 München E-Mail: poststelle-blja@zbfs.bayern.de V. i. S. d. P.: Hans Reinfelder Redaktion: Dr. Harald Britze, Marie Fingerhut, Angelika Wunsch, Vanessa Völkel Stand: Oktober 2020

Dieser Code bringt Sie direkt zur Internetseite www.zbfs.bayern.de. Einfach mit dem QR-Code-Leser Ihres Smartphones abfotografi eren. Kosten abhängig vom Netzbetreiber.

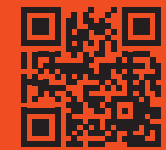

#### **Hinweis:**

Diese Druckschrift wird im Rahmen der Öffentlichkeitsarbeit der Bayerischen Staatsregierung herausgegeben. Sie darf weder von Parteien noch von Wahlwerbern oder Wahlhelfern im Zeitraum von fünf Monaten vor einer Wahl zum Zwecke der Wahlwerbung verwendet werden. Dies gilt für Landtags-, Bundestags-, Kommunal- und Europawahlen. Missbräuchlich ist während dieser Zeit insbesondere die Verteilung auf Wahlveranstaltungen, an Informationsständen der Parteien sowie das Einlegen, Aufdrucken und Aufkleben parteipolitischer Informationen oder Werbemittel. Untersagt ist gleichfalls die Weitergabe an Dritte zum Zwecke der Wahlwerbung. Auch ohne zeitlichen Bezug zu einer bevorstehenden Wahl darf die Druckschrift nicht in einer Weise verwendet werden, die als Parteinahme der Staatsregierung zugunsten einzelner politischer Gruppen verstanden werden könnte. Den Parteien ist es gestattet, die Druckschrift zur Unterrichtung ihrer eigenen Mitglieder zu verwenden.